# Mango220(Exynos4412) Update 매뉴얼

<http://www.mangoboard.com/> http://cafe.naver.com/embeddedcrazyboys Crazy Embedded Laboratory

# Document History

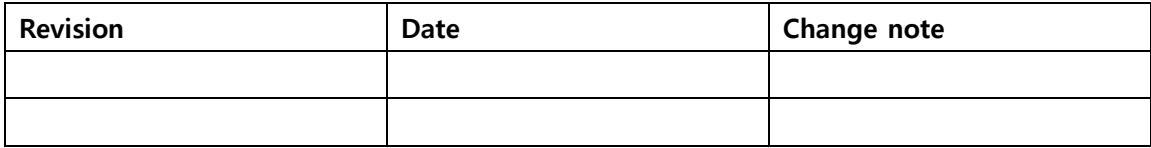

### 목차

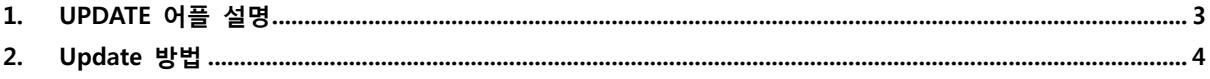

## <span id="page-3-0"></span>1. UPDATE 어플 설명

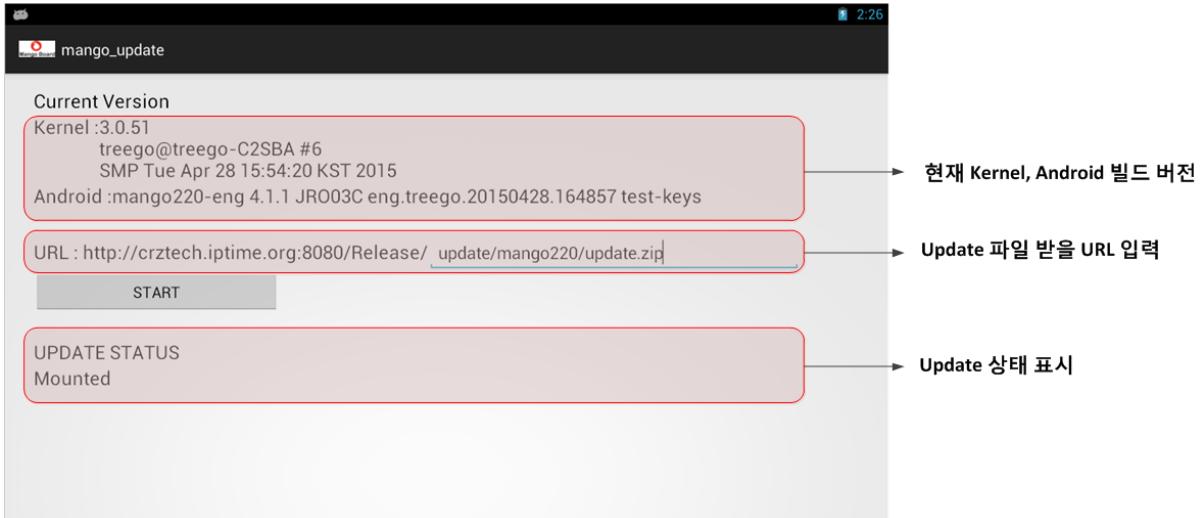

#### Update 상태 표시 메시지 확인

Mounted : mmc 파티션 1 Mount 됨. Downloading : update 파일 다운 로드 중 Decompress : 다운 받은 Update파일 압축 해제 중. Success : 완료 FileNotFoundException : URL 잘 못 입력

#### <span id="page-4-0"></span>2. Update 방법

1) mango\_update 어플을 실행 합니다.

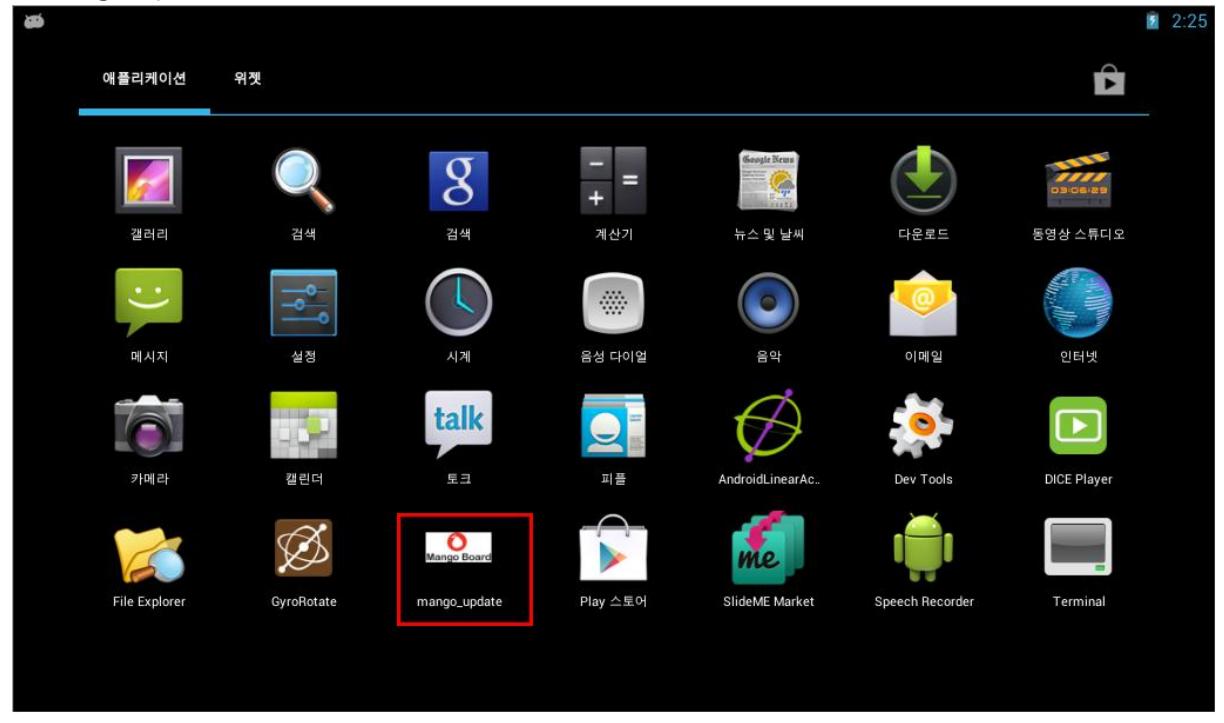

#### 2) Update하려는 파일 위치의 URL을 입력합니다.

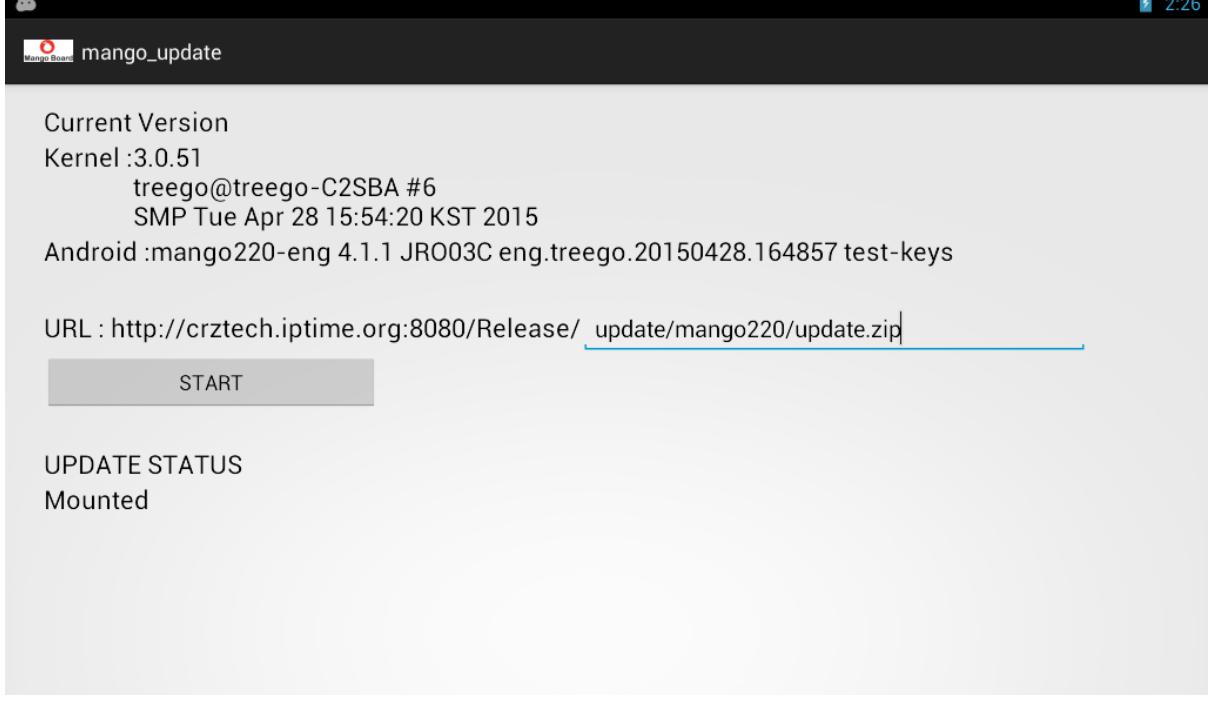

3) 아래 처럼 완료가 되면, 재부팅을 합니다.

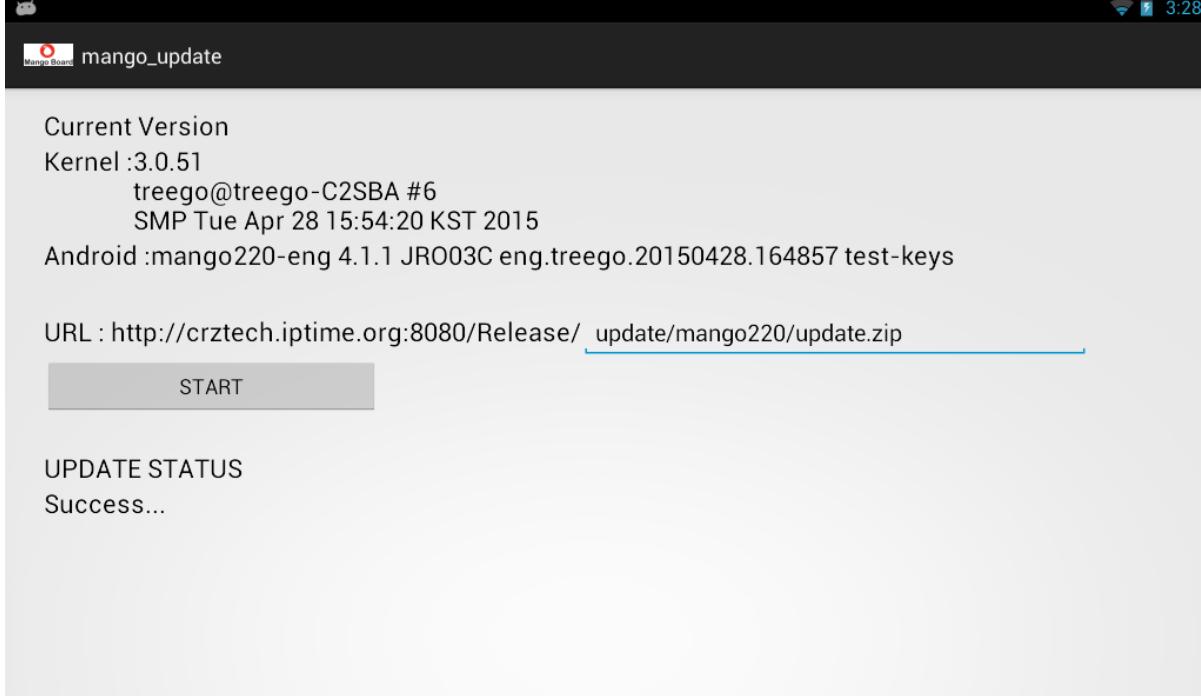

4) 재부팅 하면, 아래 화면 처럼 업데이트가 진행 됩니다.

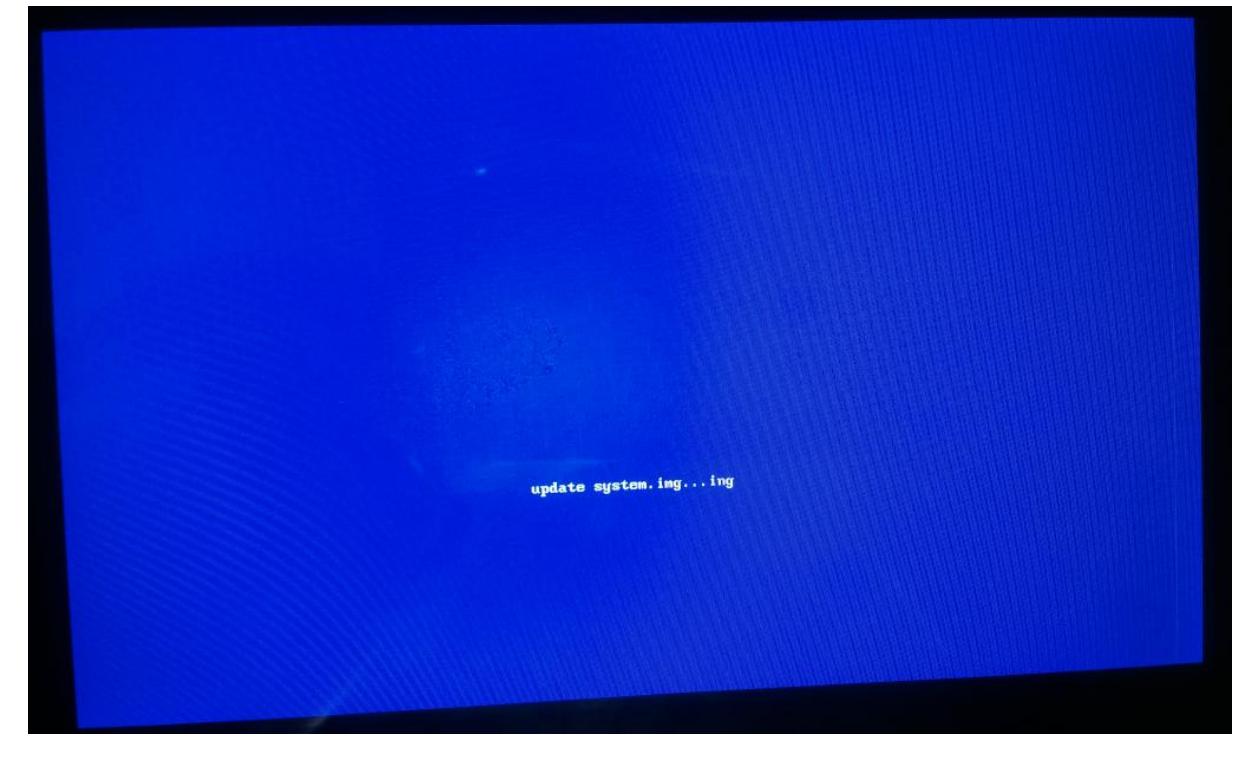

5) 업데이트 이후 다시 mango\_update어플을 실행해서, 업데이트 되었는지 확인 합니다.

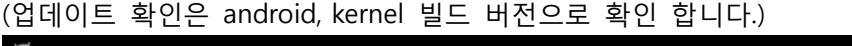

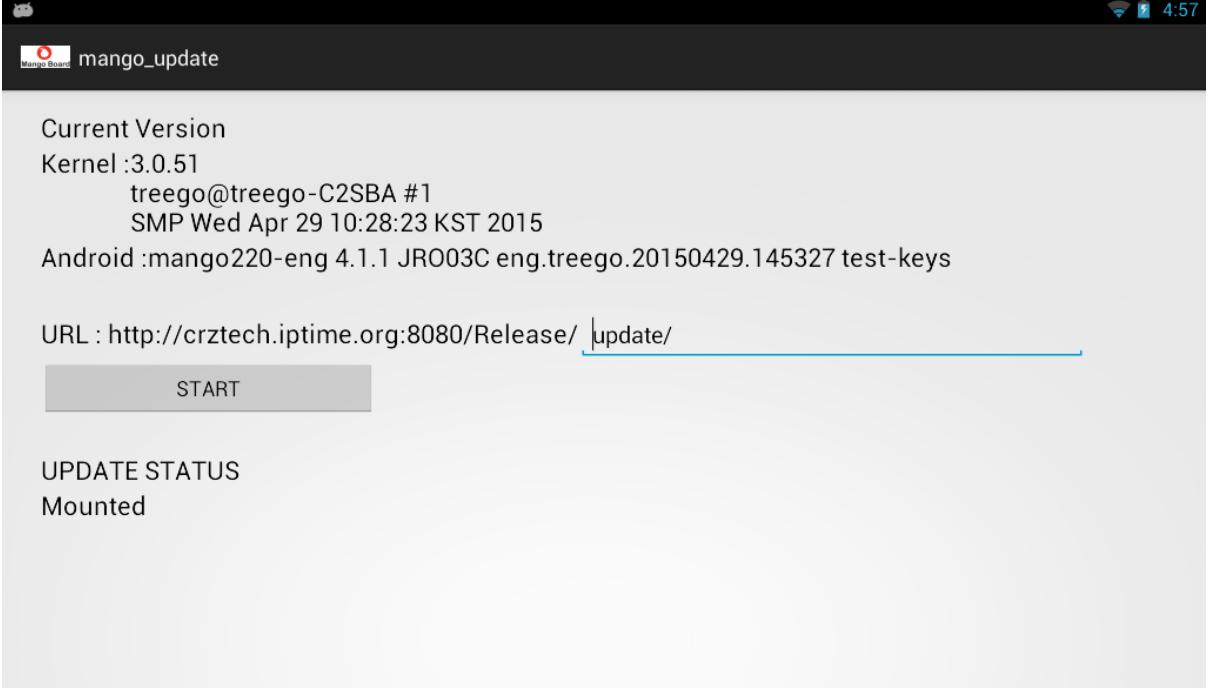